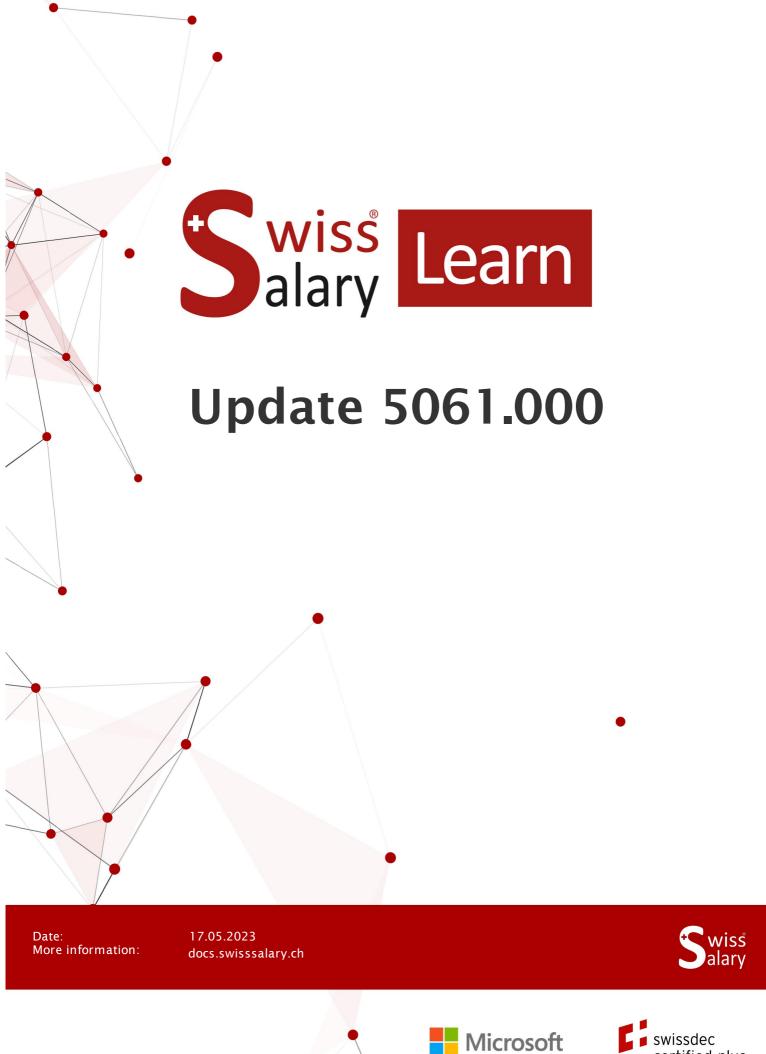

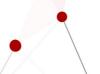

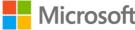

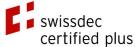

# **Legal information**

SwissSalary Ltd. reserves all rights in this document.

No portion of this work may be reproduced in any form or by any means, graphical, electronic or mechanical, including copying, recording, or by any information storage and retrieval systems, without the express written consent of SwissSalary Ltd.

SwissSalary Ltd. retains all intellectual property rights it is entitled to, in particular all patent, design, copyright, name and company rights and the rights to its knowhow.

Although all precautions have been taken during the creation of this document, SwissSalary Ltd. assumes no liability for errors, omissions or damage that may result from the use of the information contained in this document or from the use of the programs and source code. In no event shall SwissSalary Ltd. be liable for any loss of profit or other commercial damage caused or alleged to have been caused directly or indirectly by this document.

copyright 1998 - 2023 Swisssalary Ltd.

Date of change: 17.05.2023

### **Legal Notice**

SwissSalary AG (SwissSalary Ltd.) Bernstrasse 28 CH-3322 Urtenen-Schönbühl Schweiz

Phone: +41 (0)31 950 07 77 support@swisssalary.ch

### Social media

Youtube Facebook Instagram LinkedIn Xing Twitter

#### Certification

Swissdec

# Index

| l | Quali | QualityRelease 5060.003   User    |                                                                      |    |  |  |
|---|-------|-----------------------------------|----------------------------------------------------------------------|----|--|--|
|   | 1.1   | Update                            | e 5061.000                                                           | 6  |  |  |
|   | 1.2   | Update                            | 5061.000   Introduction                                              | 7  |  |  |
|   | 1.3   | Report                            | s                                                                    | 8  |  |  |
|   |       | 1.3.1                             | Reports in general   TimeMachine entries                             | 8  |  |  |
|   |       | 1.3.2                             | Paycheck   Display when the number is 0                              | 9  |  |  |
|   |       | 1.3.3                             | Paycheck   Registration for Direct via QR code                       | 9  |  |  |
|   |       | 1.3.4                             | Year-end reports   Accrual-based values and values relating to other | 9  |  |  |
|   |       | 1.3.5                             | periods Salary certificate   Footer customization                    | 9  |  |  |
|   |       | 1.3.6                             | Salary certificate   Language                                        | 10 |  |  |
|   |       | 1.3.7                             | Salary certificate   Gross salary to recompute                       | 10 |  |  |
|   |       | 1.3.8                             | Salary certificate   Child allowances from compensation office       | 10 |  |  |
|   |       | 1.3.9                             | Salary certificate   Private share in company car                    | 11 |  |  |
|   |       | 1.3.10                            | Salary certificate   PDF ZIP export                                  | 11 |  |  |
|   |       | 1.3.11                            | Income tax calculation   Entitlement provision at rate change        | 11 |  |  |
|   | 1.4   | Salary declaration   Swissdec 5.0 |                                                                      |    |  |  |
|   |       | 1.4.1                             | Salary declaration   Selection not to be saved                       | 11 |  |  |
|   |       | 1.4.2                             | Salary declaration   Invalid EMA date                                | 11 |  |  |
|   |       | 1.4.3                             | Salary declaration   Release process                                 | 11 |  |  |
|   |       | 1.4.4                             | Salary declaration   AHV spitting                                    | 12 |  |  |
|   |       | 1.4.5                             | Statistics   No holiday hourly wage                                  | 12 |  |  |
|   |       | 1.4.6                             | Statistics   Salary type option removed                              | 13 |  |  |
|   |       | 1.4.7                             | Statistics   Swiss nationality                                       | 13 |  |  |
|   |       | 1.4.8                             | Statistics   Contact person's email                                  | 13 |  |  |
|   |       | 1.4.9                             | Salary declaration   Work permit error message                       | 13 |  |  |
|   |       | 1.4.10                            | Salary declaration ELM   Swissdec 5.0                                | 14 |  |  |
|   |       | 1.4.11                            | Adjustments   Swissdec 5.0                                           | 14 |  |  |
|   |       | 1.4.12                            | AHV Salary declaration   Error with multiple BVG insurers            | 15 |  |  |
|   | 1.5   | Interfac                          | ces                                                                  | 16 |  |  |
|   |       | 1.5.1                             | Open interface   Document date cell format                           | 16 |  |  |
|   |       | 1.5.2                             | UKA interface   Higher-level departments                             | 16 |  |  |
|   |       | 1.5.3                             | UKA interface   ToolTip                                              | 16 |  |  |
|   |       | 1.5.4                             | SAP interface   URL adjustment                                       | 16 |  |  |
|   | 1.6   | Income                            | e Tax                                                                | 16 |  |  |
|   |       | 1.6.1                             | Calculation   Consideration of minimum amount                        | 16 |  |  |

|      | 1.6.2   | Salary declaration   Income tax                                 | 16 |
|------|---------|-----------------------------------------------------------------|----|
|      | 1.6.3   | Rae correction   retroactively after resignation                | 17 |
|      | 1.6.4   | Rate correction   retroactively according to obligation         | 17 |
|      | 1.6.5   | Days abroad   14th Payday                                       | 17 |
|      | 1.6.6   | Income tax   Confirmation for employees                         | 17 |
| 1.7  | KLE     |                                                                 | 17 |
|      | 1.7.1   | KLE   Allocation Group address                                  | 17 |
|      | 1.7.2   | KLE hourly wage   Work hours                                    | 17 |
|      | 1.7.3   | KLE   Personnel social security validation                      | 18 |
|      | 1.7.4   | KLE dialog messages   List of reasons                           | 18 |
|      | 1.7.5   | KLE transfer   Manual if no automatic transfer                  | 18 |
|      | 1.7.6   | Claim form   Nationality                                        | 18 |
|      | 1.7.7   | KLE Absence Story   Deactivate after transmission               | 18 |
|      | 1.7.8   | NAV17   Open KLE cases                                          | 18 |
| 1.8  | SwissS  | Salary Budget                                                   | 19 |
|      | 1.8.1   | Budget items   Allocation Group                                 | 19 |
|      | 1.8.2   | SwissSalary Budget   Vacancy from Personnel                     | 19 |
| 1.9  | Adminis | stration                                                        | 19 |
|      | 1.9.1   | Function   Across clients                                       | 19 |
|      | 1.9.2   | Setup wizard   BUR number                                       | 19 |
|      | 1.9.3   | Payroll Setup   Active persons filter                           | 19 |
|      | 1.9.4   | Hourly wage percents by position   Calculation of 100%          | 19 |
|      | 1.9.5   | Adjust child allowances report   Options removed                | 20 |
|      | 1.9.6   | Place of work   BUR number                                      | 20 |
|      | 1.9.7   | Salary declaration   BUR number unknown                         | 20 |
| 1.10 | Payroll |                                                                 | 20 |
|      | 1.10.1  | TapBoard   Translation of months                                | 20 |
|      | 1.10.2  | TapBoard   Insert dimension                                     | 20 |
|      | 1.10.3  | Payroll accounting region of Liechtenstein   ALVZ               | 20 |
|      | 1.10.4  | Reporting   Retroactive approach                                | 21 |
|      | 1.10.5  | Reporting   Posted TimeMachine entries                          | 21 |
|      | 1.10.6  | TapBoard   Selection personnel                                  | 21 |
|      | 1.10.7  | TapBoard EasyRapport card   Percents by position in target time | 21 |
|      | 1.10.8  | Payment after resignation   Social security contributions       | 21 |
|      | 1.10.9  | 14th Payday   Manual reporting                                  | 21 |
|      | 1.10.10 | Emailing payslips   SMTP login setup                            | 22 |
|      | 1.10.11 | Personnel social security   ALV low salary                      | 22 |
|      | 1.10.12 | Pay processes   Post wage                                       | 22 |
|      | 1.10.13 | Text box   Salary Entry                                         | 22 |

| 1.11    | Modern   | Client                                                           | 22 |
|---------|----------|------------------------------------------------------------------|----|
|         | 1.11.1   | Report card   Sort key                                           | 22 |
|         | 1.11.2   | Post Payroll   Empty VAT date                                    | 22 |
|         | 1.11.3   | Report sorting   Salary type statistics                          | 23 |
|         | 1.11.4   | Child allowance list   Expiration date                           | 23 |
|         | 1.11.5   | Role Center   Display Store not up to date                       | 23 |
| 1.12    | Employ   | ee                                                               | 23 |
|         | 1.12.1   | Employee bank   Reason for payment                               | 23 |
|         | 1.12.2   | Employee bank   ESR payment method                               | 23 |
|         | 1.12.3   | Employee bank   Foreign currency                                 | 23 |
|         | 1.12.4   | Employee card   Life partner's residence permit                  | 24 |
|         | 1.12.5   | Employee card   Maiden names                                     | 24 |
|         | 1.12.6   | Employeel card   TimeMachine for persons that resigned           | 24 |
|         | 1.12.7   | Years of service table   New fields                              | 24 |
|         | 1.12.8   | Vacation Claim   Pro rata calculation                            | 24 |
|         | 1.12.9   | Recalculation of child allowances   Recruitment during the month | 24 |
|         | 1.12.10  | Employee card   TimeMachine validity                             | 24 |
|         | 1.12.11  | Employee Dossier   Batch import                                  | 25 |
|         | 1.12.12  | Career   Activity description column                             | 25 |
|         | 1.12.13  | Employee templates   Acquiring new social security               | 25 |
|         | 1.12.14  | Employee templates   Personnel dimension error                   | 25 |
| 1.13    | SwissS   | alary EasyRapport                                                | 25 |
|         | 1.13.1   | EasyRapport transfer   Setup of groups                           | 25 |
|         | 1.13.2   | EasyRapport Transfer   Split Timeout                             | 25 |
|         | 1.13.3   | EasyRapport transfer   Splitting                                 | 26 |
| 1.14    | SwissS   | alary Direct                                                     | 26 |
|         | 1.14.1   | SwissSalary Direct   Wage statement when access is denied        | 26 |
|         | 1.14.2   | SwissSalary Direct synchronization   Subdomain error message     | 26 |
| 1.15    | SwissS   | alary NSP                                                        | 26 |
|         | 1.15.1   | 13th Payday   Suppress amount and rate                           | 26 |
| 1.16    | Technic  | cal partner and customer information                             | 26 |
|         | 1.16.1   | Event Publisher   Paycheck                                       | 26 |
| Quality | /Releas  | e 5060.003   Systemadmin                                         |    |
| 2.1     | SwissS   | alary-Website   Objects and app download                         | 27 |
| 2.2     | Importir | ng/updating Updates and Hotfixes                                 | 28 |
| 2.3     | ·        | Rights and Permissions                                           | 29 |
| -       | ~~~~     | ragno ana i Gilliosiono                                          | ∠3 |

2

# 1 QualityRelease 5060.003 | User

# 1.1 Update 5061.000

Dear SwissSalary Customers, Dear SwissSalary Partners,

The descriptions of the tasks to be published with Release 5061.000 are released with this manual. It also contains the tasks from Quality Releases 5060.001, 5060.002 and 5060.003.

Please note that the existing tasks may still be changed prior to the launch of Release 5061.000 and other tasks may be added.

We will release an update for this Manual each time tasks have been successfully tested again.

We will inform you about the final Release 5061.000 launch date via the usual channels. We currently plan to publish the major release by mid-May 2023. However, this date can also be changed at short notice due to urgent new features or open tasks.

SwissSalary Update 5061.000 will be available for **Business Central** versions below (onPrem/private cloud):

- Dynamics 365 Business Central 22 (April 2023 release)
- Dynamics 365 Business Central 21 (October 2022 release)
- Dynamics 365 Business Central 20 (April 2022 release)
- Dynamics 365 Business Central Spring' 19 version 14 (C/AL)
- Dynamics 365 Business Central Fall' 18 version 13 (C/AL)

SwissSalary Update 5061.000 will be available for **Dynamics NAV** versions below (onPrem/private cloud):

- Dynamics NAV 2018
- Dynamics NAV 2017

SwissSalary Update 5061.000 is the last major version for NAV2017 environments up to BC14. After that, no other features will be released for these versions, only the necessary legislative changes will be implemented.

Many adjustments for Swissdec 5.0 have been made with Update 5060.000 and the Quality Releases. We recommend that you activate Swissdec 5.0 after installing SwissSalary 5061.000 if you have not already done so.

Stay tuned for Release 5061.000.

Your SwissSalary Team

# 1.2 Update 5061.000 | Introduction

Dear SwissSalary Customers, Dear SwissSalary Partners,

We present to you the manual for SwissSalary Update 5061.000 of May 11, 2023. It also includes documentation on QualityReleases from 5060.001 to 5060.003. Your SwissSalary will be up to date after installing this update. In addition to great new features and improvements in SwissSalary, we have also further developed our bidirectional interfaces to the existing add-ons SwissSalary Direct, SwissSalary EasyRapport, SwissSalary Budget and the latest solution SwissSalary Insights.

We sent out an overview of the most important new features in our newsletter; they can also be found at any time in the Magazine on our website at swisssalary.ch.

#### **IMPORTANT NOTES**

### ☐ Basic requirement

Please make sure that a version not older than 5058.000 is installed before running the update process. It is no longer absolutely necessary to import all versions chronologically.

If your Dynamics 365 partner has made company-specific changes to your SwissSalary standard objects, you must contact your Dynamics 365 partner prior to installing the objects.

Please make sure that you always work with the latest version. We support the latest and most recent SwissSalary version.

# □Comprehensive update with all available objects

The main updates will be released in April/May and October/November similar to the Microsoft Dynamics 365 Business Central release cycle. The client must be restarted after each update for the update process to run and the latest version to appear under 'Organization'.

### ☐ SwissSalary 365 | Microsoft Dynamics 365 Business Central | Microsoft SaaS-Cloud

The SwissSalary 365 app is always up-to-date with the latest versions of Microsoft Dynamics 365 Business Central and SwissSalary. The app is updated with just a few clicks directly via the admin center (see our video tutorial). Starting from the 5057.000 release, the video is also displayed directly in the Role Center under Product Videos.

### □SwissSalary onPrem | Dynamics 365 Business Central (AL)

SwissSalary Update 5061.000 is available for the following **Business Central** versions (onPrem/private cloud):

- o **new** Dynamics 365 Business Central 2023 Wave 1 version 22 (AL)
- o Dynamics 365 Business Central 2022 Wave 2 version 21 (AL)
- o Dynamics 365 Business Central 2022 Wave 1 version 20 (AL)

Starting from Update 5062.000 (October / November 2023), **no SwissSalary update will be published anymore** for 'Dynamics 365 Business Central 2022 Wave 1 - version 20 (AL)'. Please update your solution at least to Business Central 2022 Wave 2 - version 21 (AL) to benefit from the updates.

We always support the latest version in SaaS (public cloud by Microsoft). Therefore, we release SwissSalary Update 5061.000 for BC 22. Please note that the existing sandboxes must also be migrated for 5061.000 to be installed.

### □SwissSalary onPrem | Dynamics 365 Business Central (C/AL)

SwissSalary Update 5061.000 is available for the following **Business Central** versions:

- o Dynamics 365 Business Central Spring' 19 version 14 (C/AL)
- o Dynamics 365 Business Central Fall' 18 version 13 (C/AL)

Starting from Update 5062.000 (October / November 2023), **no SwissSalary update will be published anymore for these versions**. Individual bug fixes and legislative changes will still be implemented.

### □SwissSalary onPrem | Dynamics NAV

SwissSalary Update 5061.000 is available for the following **Dynamics NAV** versions (onPrem/private cloud):

- o Dynamics NAV 2018
- o Dynamics NAV 2017

Starting from Update 5062.000 (October / November 2023), **no SwissSalary update will be published anymore for these versions**. Individual bug fixes and legislative changes will still be implemented.

### ☐ Income tax rates, ZIP codes and bank master data, and SwissSalary default permissions (roles)

Please keep this data up-to-date at all times. SwissSalary regularly publishes the latest rates and master data in SwissSalary Store. This data can be updated via Organization with just one click. Also, you can update now just individual WT rates for a canton.

We hope you will enjoy the latest version of SwissSalary and thank you for the valuable improvement suggestions we were able to implement for you.

Your SwissSalary Team

# 1.3 Reports

# 1.3.1 Reports in general | TimeMachine entries

Task #11515 | 5061.000

To get an overview of the TimeMachine entries for all fields and all users, two new pages have been added:

- SwissSalary TimeMachine
- SwissSalary TimeMachine Entries

These pages can be found via the search function, Payroll runs (open, unbooked, booked) and via the Employee card.

The "SwissSalary TimeMachine" page contains an overview of all TimeMachine lines that have not yet been posted. Payroll area filters are taken into account.

The "SwissSalary TimeMachine Entries" page now contains all booked TimeMachine items. The accounting area filters are also active here. The entries that are currently being posted, i.e. that belong to an open/unposted payroll run, are also displayed. The biggest difference to the "SwissSalary TimeMachine" page is that for each field a "type" is displayed; either the "old" or the "new" value. The rest of the functions are the same as in the "SwissSalary TimeMachine" page.

### 1.3.2 Paycheck | Display when the number is 0

Task #11825 | 5060.001

Since update 5060.000, salary types were also displayed on the payroll if they were processed and the value was 0. For salary types with approach, a % was displayed on the payroll if the number was 0. This has been corrected.

# 1.3.3 Paycheck | Registration for Direct via QR code

Task #11927 | 5061.000

If the QR code located on the payslip for the registration for SwissSalary Direct is scanned, the landing page is now the corresponding SwissSalary Direct subdomain registration page.

# 1.3.4 Year-end reports | Accrual-based values and values relating to other periods

Task #11920 | 5061.000

Year-end reports did not output correct values in the following constellation. In addition, accrual-based wage totals and wage totals relating to other periods were not listed or divided correctly.

- Employee resigns in the reporting year
- A back payment was processed next year
- Employee gets hired again next year

We have corrected the reports below:

- AHV Summary
- AHV Free Summary
- FAK Summary
- UVG Summary
- UVG Additional Summary
- HI Summary

**BVG Summary** 

# 1.3.5 Salary certificate | Footer customization

Task #11932 | 5060.003

Salary certificate footer has been adapted to the most recent information and the details for the form have been updated.

# 1.3.6 Salary certificate | Language

Task #11956 | 5060.003

It has been observed that in certain circumstances salary certificate was prepared in a wrong language. We have made adjustments, so the rule below now applies:

- The language code assigned to an employee's employee card is decisive. We recommend that the language code should always be filled in the employee card (e.g., DES for German, FRS for French, ITS for Italian, ENU for English)
- If a language code is assigned to the workplace, it determines the language of the Salary certificate and overrides the language code in the employee card.
- If the language code in the employee card and workplace is empty, user language of the client is used.
- If a language code other than DES, FRS, ITS, or ENU is selected, user language of the client is used. Notes:
- Basically, this task is about the texts that are automatically output in Section 15 (Comments).
- Salary certificate labels are always printed in the official languages (e.g., number 1 = Lohn, Salaire, Solario).
- If a salary types text is transferred to a section of the salary certificate, the translation of the corresponding salary type is used. If there is no salary type translation in the employee's language code, salary type text is used.

# 1.3.7 Salary certificate | Gross salary to recompute

Task #11830 | 5060.001

When Salary certificate is generated, "Gross salary to recompute" activation led to incorrect or missing values in para. 1 of the Salary certificate. This bug has been fixed.

# 1.3.8 Salary certificate | Child allowances from compensation office

Task #11881 | 5060.002

If child allowances are paid directly by the compensation office to the person entitled to benefits, this should be reflected on the salary certificate. The practice of family allowances being paid directly by the compensation office to employees is particularly common in the French-speaking cantons, while the canton of GE also applies a "special case".

Up to now, two conditions had to be met for the text "Child allowances not included in salary certificate, paid out by compensation office" to be printed on the salary certificate. The "Child allowances from compensation office" salary type had to have been settled at least once in the corresponding calendar year and had to be activated in the Employee card, Tax Declaration tab, "Children Allowance payed by AHV Fond".

The text is now also printed on Salary certificate (section 15) if only the "Child allowances from compensation office" box is checked in the Employee card. Salary type processing is no longer a mandatory requirement. Please note that allowances cannot be included in rate determination or in wages subject to income tax if they are not taken into account in wage processing for persons subject to income tax.

The Swissdec guidelines include a table with the three possible options and the respective consideration of family allowances for income tax and salary certificate. Below is the link to the Swissdec 5.0 guidelines, December 1, 2022 edition. The table is in chapter 9.6.9 on page 232: 9.6.9 Family allowances in IT calculation (GE special case)

# 1.3.9 Salary certificate | Private share in company car

Task #11872 | 5061.000

With the certification according to Swissdec 5.0, the text block has already been adjusted so that no % value is displayed anymore. In line with the latest edition of the guidelines, another adjustment "Private share is paid by the employee" has been implemented.

# 1.3.10 Salary certificate | PDF ZIP export

Task #11961 | 5061.000

When a Salary certificate created from pay processes, the Recalculate gross wage function was not taken into account the same way as when a Salary certificate is created from the Employee list or from the Employee card.

This was corrected.

### 1.3.11 Income tax calculation | Entitlement provision at rate change

Task #10757 | 5060.001

Entitlement provision for people with changed rates was not correctly taken into account on the Incoem tax statement in cantons with an annual calculation method. This trouble has been eliminated.

# 1.4 Salary declaration | Swissdec 5.0

# 1.4.1 Salary declaration | Selection not to be saved

Task #11987 | 5061.000

When salary were reported, field entries were saved for substitute report, test case, BVG and EMA calibration. They are no longer saved and no value is stored during Salary declaration retrieval.

As before, the reporting person data is taken from the Allocation Group coming first in alphabetical order taking into account any restrictions for the user.

# 1.4.2 Salary declaration | Invalid EMA date

Task #11973 | 5061.000

Persons without a date of birth or recruitment are not taken into account for EMA reporting to the AHV. Invalid date error message is prevented this way.

# 1.4.3 Salary declaration | Release process

Task #11897 | 5061.000

If data is complete, the release process for Salary declaration is optional with the Swissdec 5.0 transmission standard. To be able to add people not settled via SwissSalary to the UVG annual wage report, the salary declaration can now be marked as incomplete on the contract. This way the release process is accessible in the insurance portal and people can be added there.

Automatic ELM release is not activated in the Insurance contract table by default. If automatic ELM release is not activated, reports will be transmitted as incomplete to trigger the release process by the insurance company.

### 1.4.4 Salary declaration | AHV spitting

Task #11919 | 5061.000

With Swissdec 5.0, an allocation is expected when the annual wage is reported to the AHV if the wage is negative. If there is a negative wage in the year of report, for example due to the processing of daily allowances over the years, the AHV must be informed which AHV wage must be credited for the current year and over which previous years the negative value is distributed.

The allocation to the previous years is carried out by processing using the document date. When daily allowances are processed over the years, a date of the corresponding year must be entered as the document date.

Allocation to previous years only takes place if there is a negative wage in the year of report. If a person resigned in the previous year, no splitting is carried out and the negative value is declared as not relating to the period.

# 1.4.5 Statistics | No holiday hourly wage

Task #11915 | 5060.003

We have made an adjustment in cooperation with the FSO for the statistics report with the use of Swissdec 5.0. The report to the FSO contains information about days of leave (LeaveEntitlement) or holiday pay (vacation). However, both pieces of information may not be reported in any configuration with a value greater than 0.00. The refunding of absences and the employment contract assigned to the employee are used to export this information. The refunding of absences is set up very differently for our customers, e.g. for hourly wage earners construction customers sometimes handle holidays in days/hours and holiday pay in percentages. We have implemented the rule below so that in these cases we always only export one piece of information for the statistics report.

### Monthly wage

- One of these options is selected in the "Statistics" tab in the personnel master data: Permanent contract with monthly wage, permanent contract with monthly wage and annual working hours, temporary contract with monthly wage, apprenticeship contract, trainee contract
  - o If days and percentages are set up in the refunding of absences, days are always exported (days are prioritized).
  - o If only days are set up in the refunding of absences, days are exported.
  - o If only percentages are set up in the refunding of absences, holiday pay is always exported. This configuration will rarely occur.
  - o If neither days nor percentages are set up in the refunding of absences, 0.00 is exported for holidays in days and holiday pay.
  - o If no refunding of absences is assigned to employee, 0.00 is exported for holidays in days and holiday pay.

#### Hourly wage

- One of these options is selected in the "Statistics" tab in the personnel master data: Permanent contract with hourly wage, temporary contract with hourly wage
  - o If days and percentages are set up in the refunding of absences, holiday pay is always exported (holiday pay is prioritized).
  - o If only days are set up in the refunding of absences, days are exported. This configuration will rarely occur.

- o If only percentages are set up in the refunding of absences, holiday pay is always exported.
- o If neither days nor percentages are set up in the refunding of absences, 0.00 is exported for holidays in days and holiday pay.
- o If no refunding of absences is assigned to employee, 0.00 is exported for holidays in days and holiday pay.

#### No time constraint

- One of these options is selected in the "Statistics" tab in the personnel master data: Permanent contract (commission flat rate piece rate, etc.), temporary contract (commission flat rate piece rate, etc.), Board of Directors
  - o If days and percentages are set up in the refunding of absences, holiday pay is always exported (holiday pay is prioritized).
  - o If only days are set up in the refunding of absences, days are exported.
  - o If only percentages are set up in the refunding of absences, holiday pay is always exported.
  - o If neither days nor percentages are set up in the refunding of absences, 0.00 is exported for holidays in days and holiday pay.

If no refunding of absences is assigned to employee, 0.00 is exported for holidays in days and holiday pay.

# 1.4.6 Statistics | Salary type option removed

Task #11770 | 5060.003

When payroll data is transmitted via Swissdec 5.0, option "Z – Buying into Pension" may no longer be used when assigning salary types for LSE statistics. If this option is selected, a corresponding error message is now displayed.

# 1.4.7 Statistics | Swiss nationality

Task #11916 | 5061.000

If CH nationality and a permit are recorded at the same time in the Employee card, a message now appears that this combination is impossible. It is an info message and not an error message.

### 1.4.8 Statistics | Contact person's email

Task #11952 | 5060.003

The 3 fields below must now be filled in for wage reporting process:

- Supervisor
- email
- phone

# 1.4.9 Salary declaration | Work permit error message

Task #11889 | 5061.000

When persons with foreign nationality are entered from SwissSalary, a notice appears now that the Work permit field must also be filled out in the Employee card. If the field is not filled out, a corresponding notification message also appears during wage calculation. However, the wage can be settled in this case. If wages are reported and the Work permit has still not been entered, a corresponding error message now

appears indicating that the missing information must be entered in the Employee card and also in the payroll list.

Work permit is only checked if payroll accounting region "Switzerland" is entered in the payroll area.

# 1.4.10 Salary declaration ELM | Swissdec 5.0

5060.001

An error message was generated with Report wages and the transmission could not be carried out on Swissdec 5.0 activation in the Payroll Setup after update 5060.000. We can deliver the missing certificate with QualityRelease 5060.001. After installing this quality release, transmission according to the Swissdec 5.0 wage standard can be activated in the payroll master data and wage reporting can be processed.

### 1.4.11 Adjustments | Swissdec 5.0

Task #11855 | 5060.002

With version 5060.000, we released Swissdec V5 ELM Management. Based on initial customer feedback, additional adjustments listed below were made:

- FAK declaration can now also be triggered if there is only one FAK contract for all cantons that are reported.
- FAK declaration exported different data depending on whether 'Per child' or 'Default' was defined in the "Family allowance details" field in the Payroll Setup. The data for the same canton is now filtered and transmitted identically, regardless of whether 'Per child' or 'Default' is selected.
- If two main/settlement pay runs (without supplement) were settled for a person while one resignation date was entered in the pay process list, then the "WithdrawalDate" field was included twice in the XML. We made sure now that the resignation date is only exported once in this constellation.
- If the "Report to all" field was recorded on the "Salary declaration" page, a schema validation error occurred. This has been corrected and reports could be submitted to cantons.
- An error message "Single-parent family cannot be empty" occurred during income tax submission if the Concubinage field was processed with 'yes' and no single-parent family rate (H, P or U) assigned. Now we check during ELM reporting whether one of these IT rates has been processed and only then export single-parent family information. It is therefore possible to store a common-law spouse independently of the IT rate.
- If no country code or canton was stored in the partner's alternative address, an XML validation error occurred. Now we check whether these fields have been filled in and show in the error message the Employee N° that still requires this information to be filled.
- The Function field cannot be edited in the pay process list. Corrections have been made and this field can be edited directly in the pay process list.
- When income tax is reported, the recapitulation part is always displayed as "Salary declaration comments" in the response, although this information is no longer sent as a response from Swissdec V5. Therefore, this section is no longer displayed.
- If Swissdec encountered an error with XML validation, an attempt is made to read the response anyway. Since there is no readable response, the error message appeared: "The following exception occurred while processing XML data: 'Root element is missing' in line 0 at position 0". Corrections have been made and a new verification is carried out to determine whether there is at all a response to the display. The error display has been improved and the message "An error has occurred. Would you like to see the error log?"
- When a negative AHV salary was transmitted, the split values in some constellations did not match the reported AHV salray. This caused an error message. Automatic AHV splitting has been adjusted. At the same time, the "AHV Minus Salary Notification Date" field is decisive in the Employee card in terms of whether the

splitting is to be carried out or not. If a date is entered in this field, only this date is exported in the ELM XML, the splitting has to be done manually and the distribution of minus wages has to be coordinated with the AHV compensation office.

The 'AHV Summary' report has also been adjusted so that the logic that applies to ELM reporting is also taken into account in it.

- If a regulation was assigned in the "Company car regulations" field in the Employee card, the Salary Certificate could no longer be generated with Swissdec V5. Starting from Swissdec V5, this field no longer exists in the scheme. Therefore, we have completely removed the code that is responsible for the ELM export. The corresponding comment is no longer printed on the Salary certificate starting from version Swissdec V5.
- Another occupation and the corresponding level of employment must be transmitted during wage reporting. If the level of employment for other income sources is unknown, the conversion to a 100% level of employment is carried out with 0. The field in the export has been adjusted for compliance with the Swissdec guidelines and the export only takes place if a value greater than 0 has been processed.
- A retroactive canton correction error occurred during wage reporting because the validity date could not be read correctly. The calculation was correct, the validity date could not be exported for wage reporting. With this change, the validity from the Time Machine is now also transferred to the XML file, as is the case for the remaining mutations.

# 1.4.12 AHV Salary declaration | Error with multiple BVG insurers

Task #11911 | 5061.000

BVG insurer is exported when an annual wage is reported to AHV. With Swissdec 5.0, an error message occurred if several contracts were recorded in the BVG domain. This trouble has been fixed, and principal insurer can now be selected in the BVG domain. This field indicates the contract to be output on the AHV Free Summary and to be exported via ELM during wage reporting.

### 1.5 Interfaces

### 1.5.1 Open interface | Document date cell format

Task #11838 | 5060.001

If cell format was defined during an open interface setup (e.g., DD.MM.YYYY for document date), this led to an error message when data was transferred to the reporting journal. This trouble has been fixed.

### 1.5.2 UKA interface | Higher-level departments

Task #11885 | 5061.000

A department structure with higher-level departments can be stored in SwissSalary. The higher-level department is exported in the UKA organizational interface.

### 1.5.3 UKA interface | ToolTip

Task #11978 | 5061.000

The UKA Payroll Interface 8.9 offers the option of writing data across clients. The ToolTip recorded for this function was adjusted.

# 1.5.4 SAP interface | URL adjustment

Task #12028 | 5061.000

The URL can now be specified as the SAP Customer ID right in the SAP interface settings. For customers still working with the "old" URL, the 6-digit number is enough (for example: 341496), it is rewritten as follows: For example: 341496 ---> https://my341496.sapbydesign.com
The new URL looks like this: https://my430823.businessbydesign.cloud.sap

### 1.6 Income Tax

# 1.6.1 Calculation | Consideration of minimum amount

Task # | 5061.000

If both percentage and minimum amounts are included in the rates table, percentage was retrieved. This also happened if the minimum amount exceeded the calculated value. This was corrected.

# 1.6.2 Salary declaration | Income tax

Task #11921 | 5060.003

When the withholding tax obligation was discharged, an error message appeared if it was retroactively processed via TimeMachine. This bug has been fixed.

### 1.6.3 Rae correction | retroactively after resignation

Task #11085 | 5060.001

Calculation for rate corrections processed after resignation using TimeMachine has been corrected. Rate correction using TimeMachine is possible for employees who have resigned in a canton with monthly calculation. It is possible for employees who have resigned in cantons with annual calculation, provided they do not get recruited or resign during the current year. This will be taken into account in an upcoming update.

# 1.6.4 Rate correction | retroactively according to obligation

Task #11664 | 5060.001

Calculation for rate corrections processed after the end of the income tax obligation using Time-Machine has been corrected.

# 1.6.5 Days abroad | 14th Payday

Task #11479 | 5060.001

Wages subject to withholding tax can be reduced with the processing of days abroad. The calculation of the portion of the 14th Payday that flows into the wages subject to Income tax has been adjusted here. The calculation is now identical to the way the 13th Payday is calculated.

# 1.6.6 Income tax | Confirmation for employees

Task #10157 | 5061.000

The Swissdec 5.0 certification provides employees with confirmation that the deduction of income tax was made. This confirmation has been implemented and can be generated from wage reports or annual accounts.

### 1.7 KLE

### 1.7.1 KLE | Allocation Group address

Task #11938 | 5060.003

When creating the KLE insurance case card, the address from the Allocation Group is taken into account. If no address is entered for the Allocation Group, the address from the company data is taken into account.

### 1.7.2 KLE hourly wage | Work hours

Task #11630 | 5061.000

When a new KLE case is entered, the WORK HOURS field in the General tab of the KLE report adopts the value of the STATISTICS tab of the Employee card. By default, the value is set to REGULAR. An hourly wage earner with irregular hours must be set to IRREGULAR. However, if an hourly wage earner has a contractually agreed weekly working hours, the value remains as REGULAR. This value in the Work hours field in the KLE report influences the calculation of daily allowance.

# 1.7.3 KLE | Personnel social security validation

Task #11917 | 5061.000

In the case of a new NBU report, SwissSalary checks whether the employee really had NBU insurance at the time of the accident. The notification 'The person only had BU insurance at the time of the accident.' will appear accordingly.

### 1.7.4 KLE dialog messages | List of reasons

Task #11983 | 5061.000

The insurance company sends a dialog message to obtain the reason for an absence that lies between the date of the claim and the last working day. This dialog message has been improved in the list of reasons. By default, all reasons from the selection list are set to No when opened. The user must respond Yes to a reason or select free text on the bottom line.

# 1.7.5 KLE transfer | Manual if no automatic transfer

Task #11879 | 5061.000

With the new function 'Submit open cases' ALL reported cases are transmitted at once.

# 1.7.6 Claim form | Nationality

Task #11958 | 5061.000

The nationality of employees involved in the accident is now displayed correctly in the KLE claim form. Up until now, the country code was always displayed incorrectly.

### 1.7.7 KLE Absence Story | Deactivate after transmission

Task #11918 | 5061.000

A new field has been created. This serves to recognize whether the absence has already been transmitted. The field is hidden by default. Users can edit the field manually.

If absence hours have already been sent, only a newer entry will be sent during the next synchronization.

### 1.7.8 NAV17 | Open KLE cases

Task #11892 | 5060.002

Customers working with NAV17 were unable to retrieve KLE Cases with Release 5060.000. This bug has been fixed.

# 1.8 SwissSalary Budget

# 1.8.1 Budget items | Allocation Group

Task #11963 | 5061.000

In Budget, Allocation Group are now correctly written to budget items.

# 1.8.2 SwissSalary Budget | Vacancy from Personnel

Task #11974 | 5061.000

A vacancy can be created from a Employee number in SwissSalary Budget. Up until now, the "Create from personnel" function was located in the vacancy card. This function can now be found in the Vacancy list.

### 1.9 Administration

# 1.9.1 Function | Across clients

Task #11995 | 5061.000

The functions are no longer managed per database, they are managed per client. If you want to use it across clients, you can use the existing synchronization via client groups. The new functions are also integrated there.

Furthermore, the functions can now be found via Search -> 'SwissSalary functions'

### 1.9.2 Setup wizard | BUR number

Task #11966 | 5061.000

A setup wizard can be used for creating a new client. The BUR number is now entered with the prefix in accordance with Swissdec 5.0.

# 1.9.3 Payroll Setup | Active persons filter

Task #11904 | 5061.000

There is a new "Show all employees in lookups" setup field in payroll master data. If this field is active, all entries are always displayed in the lookup and drilldown pages that refer to the personnel list, and not only the active employees are filtered.

# 1.9.4 Hourly wage percents by position | Calculation of 100%

Task #11888 | 5061.000

In the "Hourly wage percents by position calculation (pro rata)" field of the payroll setup, you can select the manner percents by position are to be calculated for hourly wage earners when they get hired and resign during the month. If an option is selected in this field, percents by position for hourly wage earners are calculated using the actual time worked in relation to monthly items.

If, for example, monthly items amount to 176.00 and 200.00 hours were worked, up until now, 100.00 and more was saved in the employee's percents by position field and therefore in the payroll list as well. Calculated percents by position are now limited to a maximum of 100.00.

### 1.9.5 Adjust child allowances report | Options removed

Task #11886 | 5061.000

Three features that affected the year 2020 were expanded in the "Adjust child allowances" report. The report can be accessed via Organization.

# 1.9.6 Place of work | BUR number

Task #11937 | 5061.000

BUR number is entered in the Workplace table. A tooltip is now displayed in the BusinessCentral versions indicating what a BUR number is and where it can be ordered.

# 1.9.7 Salary declaration | BUR number unknown

Task #11930 | 5061.000

With the Swissdec 4.0 setup, BUR number could be stored with "00000000" if it was unknown or if the client did not have a BUR number.

It is now possible again with the Swissdec 5.0 setup to enter "A00000000" as the BUR No.

# 1.10 Payroll

### 1.10.1 TapBoard | Translation of months

Task #11832 | 5061.000

When the French (Switzerland) language was selected, months were incorrectly translated in TapBoard. This bug has been fixed.

### 1.10.2 TapBoard | Insert dimension

Task #11851 | 5061.000

TapBoard display was cleaned up.

Total display of 0 has been removed from the title bar. When a dimension row was inserted, the active row jumped to the lowest inserted row.

# 1.10.3 Payroll accounting region of Liechtenstein | ALVZ

Task #11891 | 5060.002

With Release 5060.000, an adjustment was made to ensure that the ALVZ contribution is debited in the event of additional payments to people who resign in 2022. If the Liechtenstein payroll accounting region is selected

in the payroll area, this calculation should not be carried out, since Liechtenstein already does not apply ALVZ in 2022.

QualityRelease 5060.002 will fix this, so that no ALVZ will be calculated for the Liechtenstein payroll accounting region.

## 1.10.4 Reporting | Retroactive approach

Task #11914 | 5061.000

When a wage type is reported with a wage rate, the currently valid value is taken from the Employee card. If a past document date is added, the wage rate is checked. The rate valid as of the document date is taken into account.

### 1.10.5 Reporting | Posted TimeMachine entries

Task #10972 | 5061.000

When journal rows are entered, it is now checked whether there were changes of percents by position during the month. They are taken into account correctly during previous months' corrections.

# 1.10.6 TapBoard | Selection personnel

Task #11829 | 5061.000

When opening the Employee list within the TapBoard, all employees (active and retired) were displayed. This circumstance has been adjusted and when opening the selection list, a filter is now automatically set so that only the active employees are displayed.

### 1.10.7 TapBoard EasyRapport card | Percents by position in target time

Task #11853 | 5060.002

Target hours are calculated and displayed based on employees' percents by position.

### 1.10.8 Payment after resignation | Social security contributions

Task #11858 | 5061.000

In the case of year-to-year back payments to employees who have resigned from the company, social security deduction is taken into account based on wage items. Up until now, the value currently stored in the payroll master data was used.

# 1.10.9 14th Payday | Manual reporting

Task #11985 | 5061.000

If the automatic balance compensation is activated, the 13th and 14th Payday will be calculated and paid out in the month of resignation. Different amounts for the 13th and 14th Payday can be recorded in the Payroll Journal. This way, the calculated amount will be overridden. Up until now, this was only used for the 13th Payday, but not for the 14th Payday. The behavior for both 13th and 14th Payday is now the same.

### 1.10.10 Emailing payslips | SMTP login setup

Task #11893 | 5060.002

With release 5060.000, the SMTP server no longer could be logged in to. This bug has been fixed.

### 1.10.11 Personnel social security | ALV low salary

Task #11826 | 5060.001

Low wages for AHV and ALV can be selected in Personnel social security. An ALV deduction was incorrectly made for people with low wages assigned. This happened even if the exempt amount of CHF 2'300.00 has not been exceeded in the current year. This trouble has been eliminated.

### 1.10.12 Pay processes | Post wage

Task #11894 | 5061.000

If one pay process is posted from a number of pay processes, the same notices and warning messages appear for the creation of the payment file and for the definitive transfer of items to financial accounting just like when booking via the Role Center.

# 1.10.13 Text box | Salary Entry

Task #11793 | 5061.000

The Salary Entry text box was extended from 50 to 100 characters.

# 1.11 Modern Client

### 1.11.1 Report card | Sort key

Task #11839 | 5061.000

The Report card can now be prepared in the modern clients using a sort key.

# 1.11.2 Post Payroll | Empty VAT date

Task #11964 | 5061.000

Only applies to Business Central 21 and newer!

Starting from the fall release of Business Central (BC 21), the Business Central standard includes a new VAT date field in financial accounting. However, this VAT date was not filled in automatically when posting wages with SwissSalary and, therefore, was not reflected in financial accounting since it was empty.

The VAT date is now filled in the FIBU Recording Journal (when posted manually) or in financial accounts directly (when posted automatically).

# 1.11.3 Report sorting | Salary type statistics

Task #11787 | 5061.000

In new Business Central versions, you can now sort in the salary type statistics or wage type overview by the Employee master. This way, for example, sorting by Employee number or search term (name) is possible.

# 1.11.4 Child allowance list | Expiration date

Task #11819 | 5060.002

Only applies to the SaaS Cloud solution:

When the child allowance list is generated and the "Output to Excel" option is selected, the expiration dates of allowances after 2029 were displayed with 19xx instead of 20xx.

When the report is generated as a preview / PDF, the data is displayed correctly.

This has been corrected and the correct expiration dates are also displayed when output to Excel.

### 1.11.5 Role Center | Display Store not up to date

Task #11033 | 5061.000

Affects only the SaaS Cloud solution:

When a store update has the status "not up to date" the following message will appear to the user in the Role Center:

"At least one SwissSalary Store area is not up to date. Click here to open the organization".

# 1.12 Employee

# 1.12.1 Employee bank | Reason for payment

Task #11823 | 5061.000

Up until now, 30 characters could be entered for each of the Reason for payment 1 and Reason for payment 2 when storing payment details in Personnel bank. These fields have been expanded and 50 characters can now be entered for each of them.

### 1.12.2 Employee bank | ESR payment method

Task #11655 | 5061.000

If you want to enter a new bank with the ESR payment method, the following message appears: The ESR payment method has been discontinued and replaced by QR invoice. Please select another payment method.

# 1.12.3 Employee bank | Foreign currency

Task #12012 | 5061.000

If a Employee bank is managed in a foreign currency, the foreign currency type can now be specified as either "Fixed" or "Dynamic". The "Fixed" value is used for calculation at a fixed exchange rate stored in the Employee bank. With the "Dynamic" value, the exchange rate is taken from the currency table and calculated.

### 1.12.4 Employee card | Life partner's residence permit

Task #11813 | 5061.000

The "Work permit" field can now be added and attended to in Life partner's details. The field can also be displayed as a column in the Employee list and changes to the field are recorded in the History report. It is not a required field, it has no dependencies with other fields and is not taken into account during wage reporting.

# 1.12.5 Employee card | Maiden names

Task #11807 | 5061.000

The "Maiden name" field can now be added and attended to in the Employee card. In the on-premise version of SwissSalary, the field can only be displayed in the Private tab. In the cloud version, the field can be added to any tab. The field can also be displayed as a column in the Employee list.

# 1.12.6 Employeel card | TimeMachine for persons that resigned

Task #11815 | 5061.000

If TimeMachine was opened for employees who resigned, appeared the message "Employee XY has resigned. Make an entry anyway?" If 'No' was clicked, it blocked SwissSalary or the software crashed. This bug has been fixed

# 1.12.7 Years of service table | New fields

Task #11900 | 5061.000

When the "Years of service" table is retrieved, the column name and first name can now be displayed.

### 1.12.8 Vacation Claim | Pro rata calculation

Task #12000 | 5061.000

Vacation Claim calculation or its reduction in the case of recruitment and/or resignation during the year takes place automatically. If the holiday entitlement is linked to two conditions (e.g. age and number of years of service), starting from version 5061.000 both conditions are taken into account in the calculation.

### 1.12.9 Recalculation of child allowances | Recruitment during the month

Task #12007 | 5061.000

If a child allowance is to be calculated retroactively, it will be taken into account again if a person is recruited during the month.

### 1.12.10 Employee card | TimeMachine validity

Task #11869 | 5061.000

Until now, TimeMachine entries could be entered without a 'Valid from' date. This led to error messages during wage accounting. This trouble has been fixed.

# 1.12.11 Employee Dossier | Batch import

Task #11303 | 5061.000

A batch import can be carried out in the Employee Dossier to import several documents at the same time. If a zip file is uploaded, the contents of it will be extracted and imported into the appropriate Employee Dossier.

# 1.12.12 Career | Activity description column

Task #11820 | 5061.000

The Activity description column was added to the Career table under Human Resources. This way, a detailed description can be added to Activity (Code).

# 1.12.13 Employee templates | Acquiring new social security

Task #12069 | 5061.000

Employee templates can be used in SwissSalary. In the case of existing personnel templates, domain settings were not added in social insurances. This has been fixed and supplements to the payroll master data are taken into account for Employee templates.

# 1.12.14 Employee templates | Personnel dimension error

Task #11733 | 5061.000

When Employee templates are used with active personnel dimensions, an error message occurred when new social insurance domains were stored. This bug has been fixed.

# 1.13 SwissSalary EasyRapport

### 1.13.1 EasyRapport transfer | Setup of groups

Task #11390 | 5061.000

From now on, EasyRapport transfer can also be carried out in SwissSalary from the respective EasyRapport group.

EasyRapport settings have also been supplemented with the 'Transfer (retrieve data only)' button. This function only transfers data from SwissSalary EasyRapport to SwissSalary, and not from SwissSalary to SwissSalary EasyRapport though.

# 1.13.2 EasyRapport Transfer | Split Timeout

Task #11768 | 5060.002

The EasyRapport transfer is split not to reach 5 minutes limit. This caused a timeout error.

# 1.13.3 EasyRapport transfer | Splitting

Task #11768 | 5061.000

A new field was added to the EasyRapport setup (Sync Type). Either complete or sequential transfer can be selected.

Everything is transferred at once like before if Complete is selected (suitable for customers with dimensions < 20000)

If Sequential is selected, the dimensions are sent first. Then goes the other user data (customers in dimensions >= 20000).

# 1.14 SwissSalary Direct

### 1.14.1 SwissSalary Direct | Wage statement when access is denied

Task #11374 | 5061.000

For employees who had already resigned from the company and were registered for SwissSalary Direct and for whom the access period had expired after resignation, the wage statement was not generated as a PDF when it was processed in SwissSalary.

This bug has already been fixed.

# 1.14.2 SwissSalary Direct synchronization | Subdomain error message

Task #11929 | 5061.000

If a subdomain or an admin user that does not match the specification is entered during SwissSalary Direct setup, the error message is now informative. It is pointed out that the three fields Subdomain, User and Password should be checked.

# 1.15 SwissSalary NSP

# 1.15.1 13th Payday | Suppress amount and rate

Task #11833 | 5061.000

Only applies to NSP:

The display of the amount and rate of the 13th Payday on the payslip could not be deactivated. This has been fixed. When a payslip is prepared, the refunding of absences setting is taken into account.

# 1.16 Technical partner and customer information

### 1.16.1 Event Publisher | Paycheck

Task #11880 | 5060.003

We created an event publisher for Paycheck. It is therefore possible to implement additional fields in the payslip using customer-specific PTEs upon customer request.

# 2 QualityRelease 5060.003 | Systemadmin

# 2.1 SwissSalary-Website | Objects and app download

I work in SaaS cloud from Microsoft Dynamics 365 Business Central (online). Do I have to download the objects from the website and install?

No.

You will only find on our website the objects and apps for the installed versions (onPremise). You can update your app directly within the SaaS solution.

We continuously check customer-specific adjustments (so-called PTE, per-tenant extensions) before each update. They should be available as usual without any further steps at your end, even after the update, and you do not need to update them.

### How is SwissSalary customer area accessed (SwissSalary onPrem customers and partners only)?

Go to our website at https://swisssalary.ch Click Login at the top right.

Log in using your company-specific login data (email). Then click the Update NAV button (SwissSalary BC/NAV customers) or the Update BAU button (SwissSalary BAU customers).

You will be offered the latest Updates and Hotfixes for download (SwissSalary onPrem).

#### Which documents can you additionally download?

In addition to the latest Update, the latest Quality Releases (if any) can be downloaded and installed in SwissSalary. This way, your object status will always be up to date (recommended).

The library of current manuals and further information about SwissSalary is constantly updated, expanded and published at https://docs.swisssalary.ch.

Furthermore, we have created a helpful reference portal in the form of the SwissSalary Frequently Asked Questions (FAQ) page, which we continue to expand.

### How is a file downloaded from the Internet?

Click the corresponding icon with your mouse and the download starts (you will find the file under "Downloads"):

### Will I be informed about improvements to SwissSalary?

We use different communication channels, e.g. Yammer (SwissSalary Partner Network), via newsletters, website and via news in the Role Center.

#### Do you have questions about our website or downloading?

Please contact your Dynamics 365 partner, email us at support@swisssalary.ch or call our hotline +41 (0)31 / 950 07 77. We will be pleased to advise you!

# 2.2 Importing/updating Updates and Hotfixes

These explanations only concern customers with installed versions (onPremise).

1. Download the objects according to the descriptions in the previous chapter.

### **IMPORTANT NOTES:**

| ☐The User Manual can be found | at https://docs.swisssalar | y.ch. |
|-------------------------------|----------------------------|-------|
|-------------------------------|----------------------------|-------|

- ☐ Make sure that update version B5058.000 (BAU) / N5058.000 (BC/NAV) or later is installed on your system. Check this in SwissSalary in RTC client under Role Center -> Organization.
- □ Please check with your Dynamics 365 partner whether you have made any custom adjustments. They would be lost after an update without prior backup.

IF A VERSION EARLIER THAN B5058.000 / N5058.000 IS INSTALLED, THEN INTERRUPT THE INSTALLATION AND NOTIFY YOUR PARTNER OR US!

#### TIP:

We recommend that you make a backup before the update. It is usually unnecessary, but makes sense for security reasons.

- 2. Unzip the app/object file using WinZip.
- 3. Open Dynamics 365 Business Central / Microsoft Dynamics NAV and switch to the Object Designer by pressing Shift+F12 (Extras -> Object Designer).

You can see now all objects available for you in the BC/NAV database.

- 4. Go to File -> Import.
- 5. Enter the path to your saved APP/FOB file. The system will try now to import the file.
- 6. You will see info now that MUST be confirmed with OK or No.

#### NOTE:

ALWAYS open the import worksheet!

7. The import worksheet will open.

#### **IMPORTANT NOTE:**

It is IMPERATIVE that you click REPLACE ALL here! Finally, click OK to continue the import process!

The following message also appears in the RTC client (starting from NAV 2015) (confirm it by selecting "Force"):

Synchronization is automatically requested in the RTC client (starting from NAV 2015), please confirm this message with YES:

8. The objects are now imported into your database. After a successful installation, you will get the following completion message:

#### **IMPORTANT NOTES:**

We recommend that you compile the SwissSalary objects after import (F11). Please set a filter (F7) in the version list to **SwS\*** and make sure that "**All**" is selected on the left-hand side. Please note that it is preferable to restart the BC/NAV service. As a rule, only the administrator with relevant permissions can do it (please execute during off-hours only when no users are logged in anymore).

### **IMPORTANT:**

We do NOT provide any app import support in the onPrem environment. Please directly contact your Dynamics 365 partner.

### 9. Update Process

After a successful import of the objects, please switch to the SwissSalary main menu or Role Center.

Click the Employee menu item (Employee card). The system begins the update process automatically. A person with administrator rights should only open the main Update menu. Otherwise, the update will fail. Once the process is completed successfully, you will receive a completion message.

You will find an update history under Role Center -> Organization where all successfully imported update versions are logged.

The update process must be performed after every Update / Quality Release.

In the Excel table, you will see the objects that have been newly created or modified. These can be found together with Objects in the protected partner area on our website.

Explanation of the types:

- 1 = Table
- 3 = Report
- 4 = Dataport
- 5 = Codeunit
- 6 = XMLport
- 7 = MenuSuite
- 8 = Page
- 9 = Query

If you have any questions, please contact your Dynamics 365 partner or our support directly.

# 2.3 Access Rights and Permissions

Permission roles description:

| Group ID | Name      | Description                                                                                                    |
|----------|-----------|----------------------------------------------------------------------------------------------------|
| I        | All Users | The only user role that must be assigned to every SwissSalary user. The "Wage Accounting Process" feature requires that the system should obtain "indirect" information about all clients (license check, how many |

|                                                             |                                                           | employees are currently accounted for in the entire database. Of course, the payroll staff member cannot see any data of the restricted clients).                                                                                                    |
|-------------------------------------------------------------|-----------------------------------------------------------|----------------------------------------------------------------------------------------------------|
| SWS-CONS /<br>SWS<br>INVOICING<br>(SwissSalary<br>BAU only) | SwissSalary -<br>Consortium<br>SwissSalary -<br>Invoicing | This role is used for working in the ARGE module. This permission role allows full access to ARGE items and ARGE posting journals. This role is suitable for employees that are only allowed to operate ARGE in payroll accounting.                                                                                                    |
| SWS-EE-EDIT                                                 | SwissSalary –<br>Edit<br>Employees                        | This role is the classical assignment for payroll staff members that need to use all features of payroll accounting. The user can edit, delete, enter data in SwissSalary; however s/he cannot change payroll master data.                                                                                                    |
| SWS-EE READ                                                 | SwissSalary –<br>Read<br>Employees                        | Similar to the SWS-EE EDIT role, with the exception that data can be viewed only, and not changed <i>(read-only rights)</i> .                                                                                                    |
| SWS-HR EDIT                                                 | SwissSalary –<br>HR Edit<br>Employee                      | PIS (Personal Information System) add-on module. A user with this role can modify, delete and enter data in PIS.                                                                                                    |
| SWS-HR READ                                                 | SwissSalary –<br>HR Read<br>Employee                      | PIS (Personal Information System) add-on module. Read-only rights.                                                                                                    |
| SWS-HR SETUP                                                | SwissSalary –<br>HR Setup                                 | PIS (Personal Information System) add-on module. A user with this role can change settings in PIS. Classical HR wage administrator.                                                                                                    |
| SWS-POST<br>(SwissSalary<br>NAV only)                       | SwissSalary –<br>Posting                                  | In accordance with the SOX guidelines, payroll staff member is not allowed to 'post wages'.  This user role can be assigned to an employee in the FIBU that is exclusively responsible for wage posting.  IMPORTANT: Of course, this employee must be also activated in SwissSalary under Company -> Settings -> Users or in the RTC version under SwissSalary Administration -> Users. |
| SWS-SETUP                                                   | SwissSalary –<br>Setup                                    | Classical authorization role for wage administrator                                                                                                    |
| SWS-SETUP-<br>LIGHT                                         | SwissSalary -<br>Setup Light                              | Same authorization as SWS-SETUP with the restriction that no changes can be made to the SwissSalary User                                                                                                    |
| SWS-ST EDIT                                                 | SwissSalary –<br>Edit Salary<br>Type                      | Full access for editing wage types. A user with this role can create, modify and delete wage types.                                                                                                    |
| SWS-BUDGET-<br>EDIT                                         | SwissSalary<br>Budget - Edit                              | This role is used to create budget structures, FTE budgets, budgets in amounts and forecasts.                                                                                                    |
| SWS-BUDGET-<br>READ                                         | SwissSalary<br>Budget -<br>Read                           | This role is used to read budget structures, FTE budgets, budgets in amounts and forecasts.                                                                                                    |
| SWS-BUDGET-<br>SETUP                                        | SwissSalary<br>Budget -<br>Setup                          | This role is used for setup in the SwissSalary Budget module. Classical authorization role for wage administrators                                                                                                    |
| SWS-KLE EDIT                                                | SwissSalary<br>KLE – Edit                                 | KLE cases can be edited with this role. If this role is assigned, the SWS-EE-EDIT role or SWS-EE-READ role must also be assigned.                                                                                                    |

After each Update/PreUpdate the modified permission roles must be adjusted in SwissSalary (new tables access, etc.)

# **IMPORTANT NOTE:**

- □ If you made individual adjustments in the *Default "SWS-\*" permission roles*, please bear in mind that they are overwritten with the automatic import of the "default" roles.
- ☐ Be sure to add these new tables to the relevant permission roles before releasing the system for the users!

The import process for default roles is started via *Role Center-> Organization*. Here you can "Install all Store updates" with a single click:

In case of customer-specific roles, select relevant path for the ZIP file in the *Options tab* and choose *Import* under *Direction*. Then click OK, default user roles are adjusted in SwissSalary.

If you made changes to our default user roles or want to manually maintain user roles, you can do so below or under *Extras -> Security -> Roles*. Click the relevant role and add the new tables under *Role -> Access rights*. This setting can be found in the RTC client under Departments -> Administration -> IT administration -> General -> Sets of rights. If you have any questions about these settings, contact the partner responsible for you.

The tables below have been rebuilt and must be added to the relevant roles (if already used and for companies that do not work with default permissions):

| Update Version | Table No. | Table Name                           |
|----------------|-----------|--------------------------------------|
| 5061.000       | 3049192   | SwS Job Type (formerly SwS Function) |